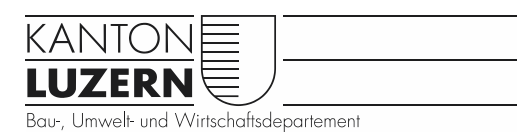

Verkehr und Infrastruktur (vif)

# Einrichten EconoMe Projekt

# 1 Projektantrag

Der Projektantrag erfolgt über die EconoMe-Startseite durch den Projektleiter vif oder externe Projektbearbeiter:

<http://www.econome.admin.ch/projektantrag.php>

Nach erfolgreicher Erfassung eines Projektantrags werden die kantonalen Administratoren automatisch informiert.

# 2 Neues Projekt anlegen (Kantonale Administratoren)

Nach der Prüfung des Projektantrags erfassen die kantonalen Administratoren die neuen Projekte in der Datenbank.

Die kantonalen Administratoren sind:

- Daniel Arnold [\(daniel.arnold@lu.ch\)](mailto:daniel.arnold@lu.ch) für Hochwasserschutzprojekte
- Claudio Wiesmann [\(claudio.wiesmann@lu.ch\)](mailto:claudio.wiesmann@lu.ch) für Projekte gegen Massenbewegungen

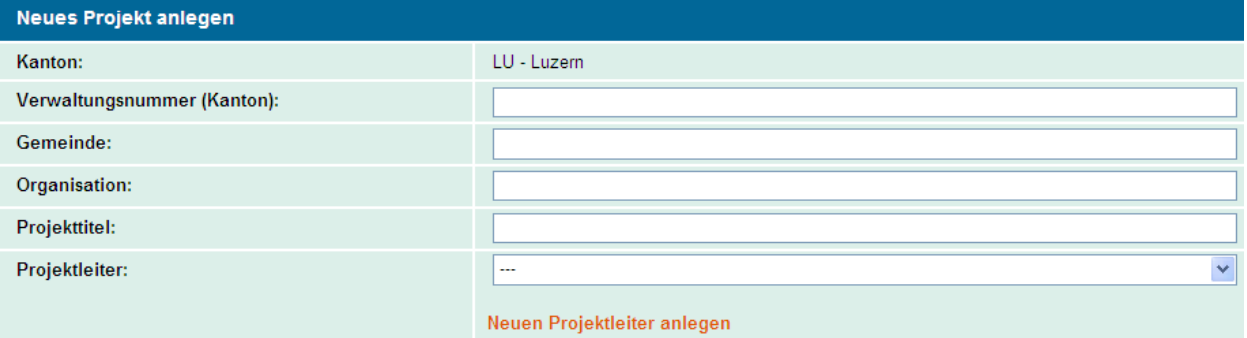

#### **Verwaltungsnummer (Kanton):**

entspricht der *Projekt-* oder *Argusnummer (*Bsp*: 10791)*.

### **Gemeinde:**

Standortgemeinde des Projekts.

**Organisation:**

**→**entspricht dem Bauherrn (Bsp: Naturgefahren, Verkehr und Infrastruktur, Kanton Lu*zern).*

### **Projekttitel:**

Dieser setzt sich aus der *Argus- oder Projektnummer und der Projektbezeichnung* zusammen. *(*Bsp*: 1526.10: Instandstellung und Ersatz von Verbauungen im Renggbachgebiet - Massnahmen 2010/2011).*

#### **Projektleiter:**

Projektleiter der Abteilung Naturgefahren, der für das Projekt verantwortlich ist.

## **2.1 Einrichten weiterer Benutzer**

Die mit der Ausarbeitung von EconoMe beauftragten Personen werden grundsätzlich als Sachbearbeiter erfasst. Diese können von den kantonalen Administratoren und den Projektleitern in der Benutzerverwaltung eingerichtet werden.

EconoMe lässt auch die Erfassung weiterer Benutzergruppen zu. So können weitere Projektleiter oder auch Besucherrollen projektspezifisch definiert und vergeben werden (siehe dazu Übersicht unten).

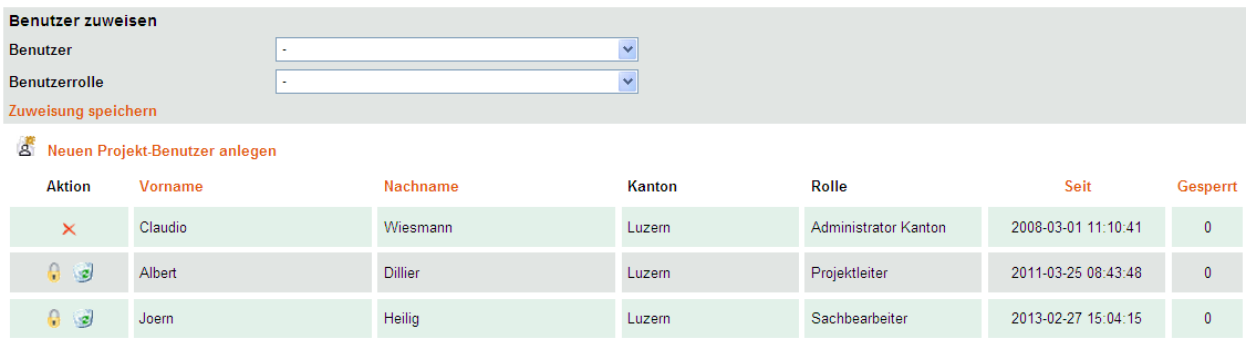

Müssen Projekt-Benutzer vorgängig neu angelegt werden, ist wie folgt vorzugehen:

Login: "VornameName" Passwort: *Bsp: 22BB@g*

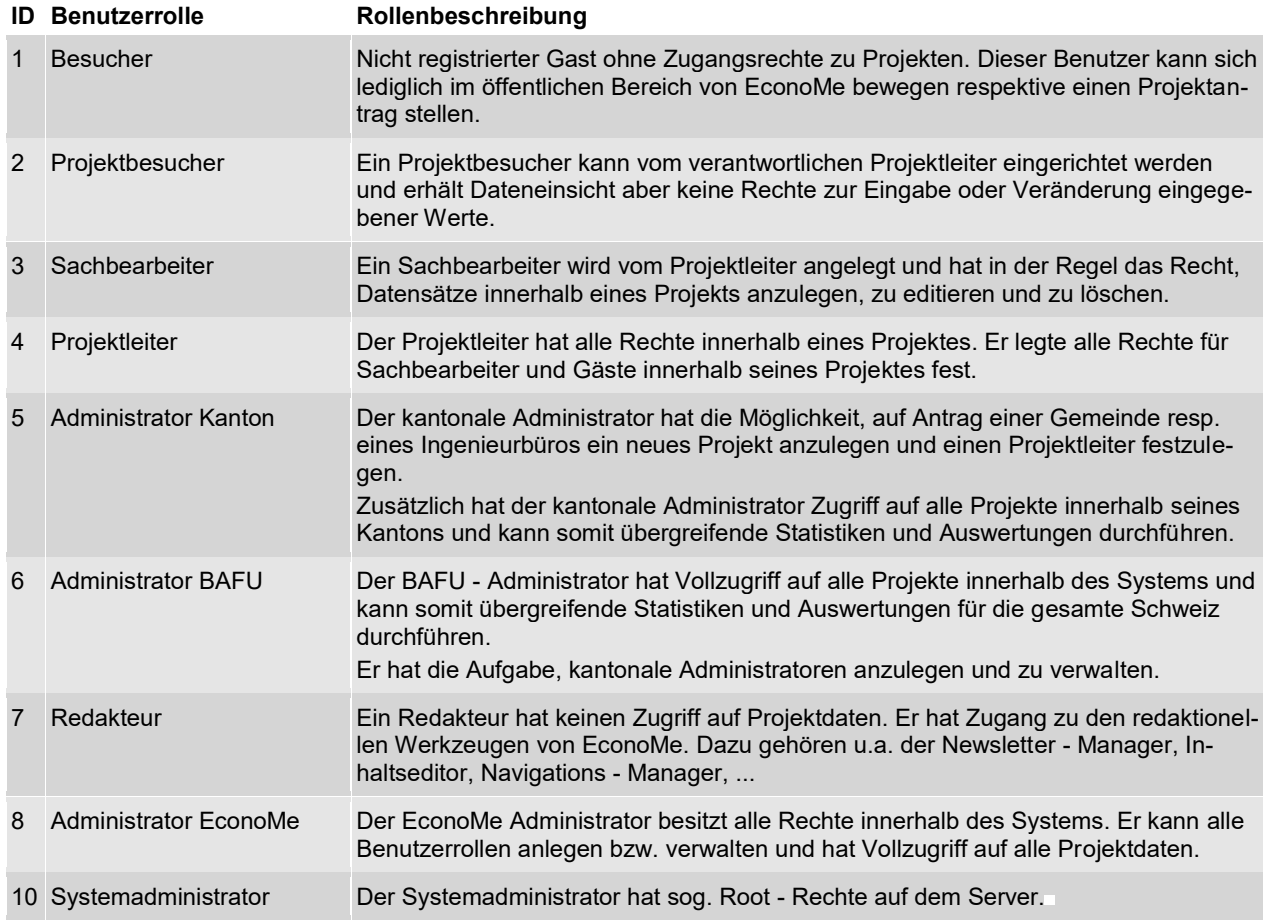